### **CG – UNO. VERSIÓN 8.5**

#### **INICIO DE SESION CON EL SISTEMA UNO 8.5**

Dando click en el icono CGUNO 8.5 que se encuentra en el escritorio. El sistema despliega una ventana en donde se exige el código usuario [MASTER] y el de seguridad [SI], *EN LETRA MAYÚSCULA*.

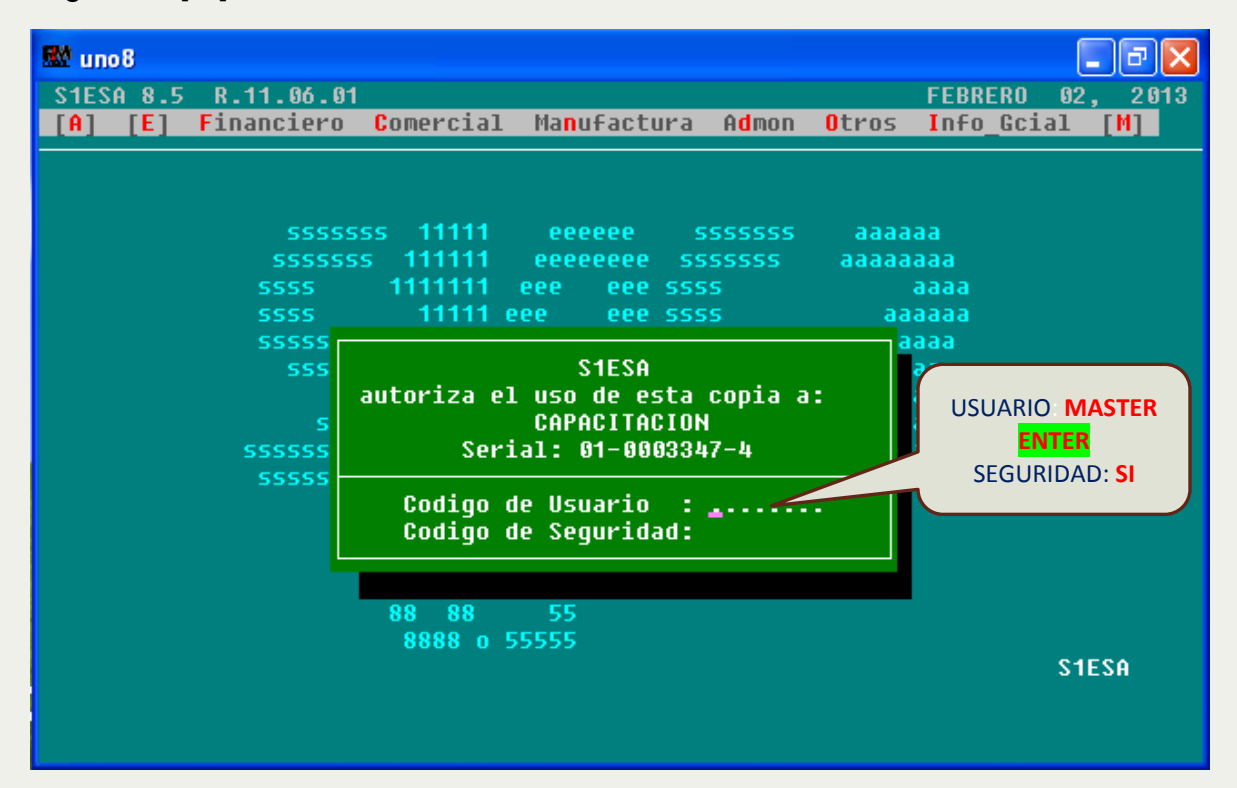

TECLAS FUNCIONALES: En los subsistemas, que conforman el sistema CGUNO 8.5, se tiene estandarizado el uso de las siguientes teclas de manejo:

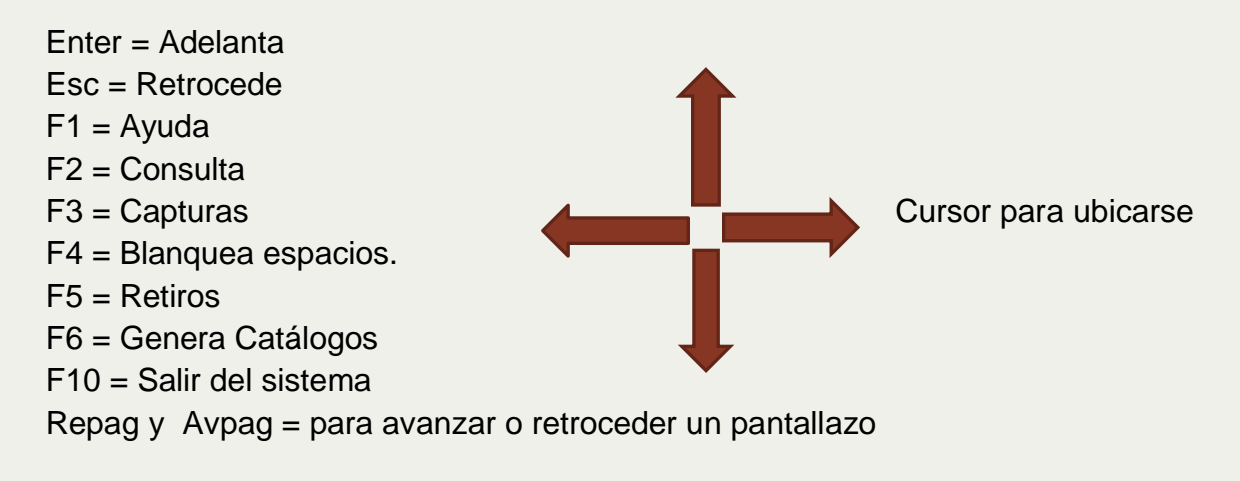

Una vez inicializado el programa, las 9 opciones del menú principal quedan listas para interacción con el usuario. Las letras en rojo se utilizan para accesar directamente las distintas opciones del aplicativo. Además, sirven de base para la ubicación de manera posicional, en el manejo del paquete contable UNO.

[A] - [E] - [Financiero] - [Comercial] - [Manufactura] - [Admon] - [Otros] - [Info Gcial] - [M]

Por ejemplo: la instrucción o ruta para anular una nota de contabilidad es la siguiente:

# **Financiero / Contabilidad General / Contab / Notas contables / Anulación**

Esta ruta demanda posicionar con el cursor cada opción, pero se puede seguir abreviadamente escribiendo directamente en el menú principal **FGnNA**, que corresponde a la seguidilla de las letras en rojo.

*DESCRIPCIÓN GENERAL DEL SUBSISTEMA [E]*

# **ESTRUCTURACION GENERAL DEL SISTEMA**

En este módulo se configuran la totalidad de catálogos básicos requeridos en cada uno de los diferentes sistemas. La estructuración básica es general para todos los sistemas y módulos.

# **ESTRUCTURACIÓN GENERAL DEL SISTEMA (E E E)**

El objetivo general de este módulo es permitir a los usuarios definir libremente las diferentes estructuras y catálogos de aplicación para operar el sistema. En este módulo, los usuarios estarán en capacidad de actualizar (ingreso, modificación y retiro) de las siguientes opciones:

1. Empresas (E E E E)

2. Centro de Operaciones y de Costo (E E E N)

3. Proyectos y unidades de Negocios (E E E P)

- 4. Tipos de Documentos y Monedas (E E E I)
- 5. Cuentas y conceptos de flujo de caja (E E E C)
- 6. Cajas, Bancos y Medios de Recaudo (E E E J)
- 7. Retenciones e Impuestos (E E E R)
- 8. Países / Dptos / Ciudades / Barrio / CIIU
- 9. Terceros y Firmas Autorizadas (E E E T)
- 10. Clases, Zonas Y Criterios (E E E Z)
- 11. Condiciones de pago y vendedores (E E E G)
- 12. Clientes y Sucursales (E E E L)
- 13. Codeudores
- 14. Clases y Condiciones de Pago (E E E Y)
- 15. Proveedores y Sucursales (E E E S)
- 16. Lapsos, Calendario e IPC (E E E A)

**1. Empresa (E E E E A):** Una empresa es el ente económico que se va a llevar al control de la información contable y financiera. El sistema no tiene restricción respecto al número de empresas que se pueden manejar en el mismo directorio. Cuando se presenta esta situación, lo que ocurre es que la totalidad de los catálogos son compartidos por las empresas allí definidas. Ejemplo:

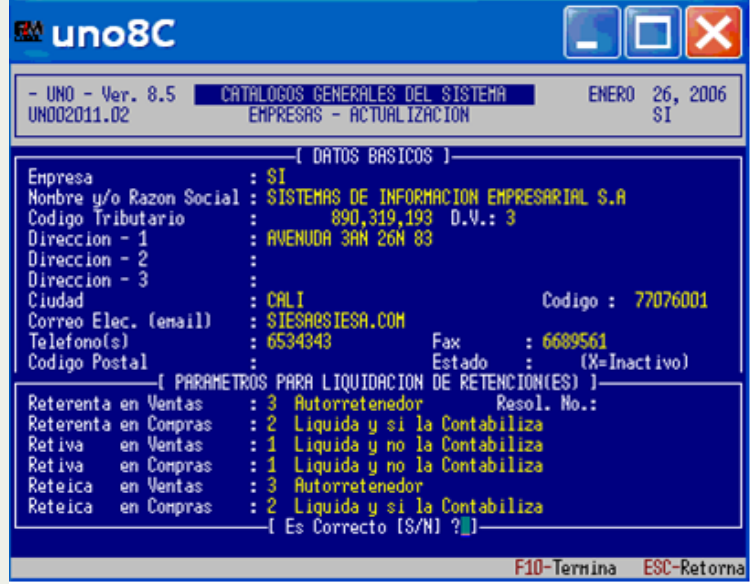

Para la creación de este catálogo debe tenerse en cuenta la clasificación tributaria que tiene cada una de las empresas a definir. De acuerdo a los valores dados en cada uno de los parámetros requeridos, el sistema realizará los cálculos automáticos para el manejo de las retenciones en la fuente, la retención de IVA y la retención de ICA tanto en las transacciones de compra como para las

transacciones de venta que se registren en los diferentes módulos del sistema. Consecuentemente se condiciona también la contabilización de cada uno de los documentos registrados en los módulos mencionados. Parámetros para liquidación de retención (es)

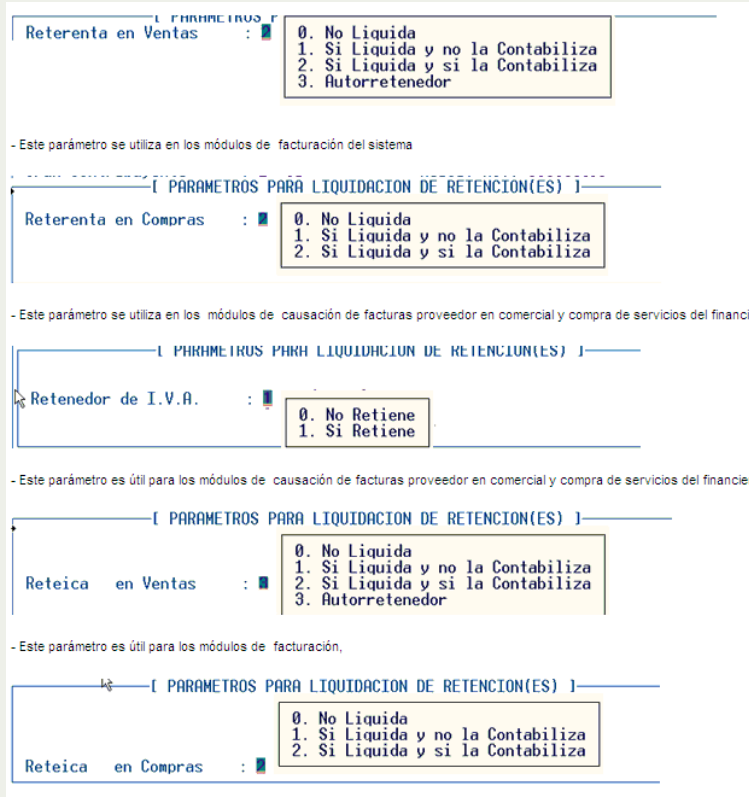

La explicación del funcionamiento de las opciones numeradas entre 0 y 3 es la siguiente:

(0.) *No liquida*: El sistema no calculará ningún tipo de retención en los documentos de ventas y/o causación de compras. Consecuentemente tampoco se podrá presentar de manera informativa en los formatos ni se considerará para la contabilización.

(1.) *Si liquida y no la contabiliza*: El sistema calcula la retención de manera informativa, lo que se utiliza especialmente cuando se requiere presentarla en los formatos de factura y/o causación de compras pero no se genera ningún registro contable sobre cuentas de retención. De igual manera no se afectarán los valores de los documentos en caja, en cuentas por cobrar o en cuentas por pagar.

(2.) *Si liquida y si la contabiliza*: El sistema calcula la retención, la presenta en los documentos de ventas y/o causación de compras y la contabiliza afectando la caja, la cuenta por cobrar o la cuenta por pagar cuando la empresa no sea auto retenedora.

(3.) *Auto retenedor*: El sistema calcula la retención, la presenta en los documentos de ventas y/o causación de compras y la contabiliza, pero sin afectar el valor de recaudo del documento de ventas ni compras, es decir, que no afecta la caja, la cuenta por cobrar o la cuenta por pagar, por tratarse de una auto retención.

Creada la empresa puede consultarla con la tecla F2, o en la opción EEEEC, así mismo puede sacar el listado en la opción EEEEL.

**2. Centro de operaciones y de Costo: (EEENP)** La empresa debe crear por lo menos un Centro de operaciones.

**Actualiza Centros de Operación:** El objetivo de éste catálogo, es poder generar estados financieros de manera independiente por cada código de centro de operación. En otras palabras, se definen los sitios en donde la empresa realiza su actividad económica y administrativa, pueden ser sucursales de la empresa en diferentes lugares, puntos de venta, agencias, etc. Adicionalmente sobre ésta tabla se hace el control de consecutivos de documentos, generando consecutivos independientes por cada código de Centro de Operación.

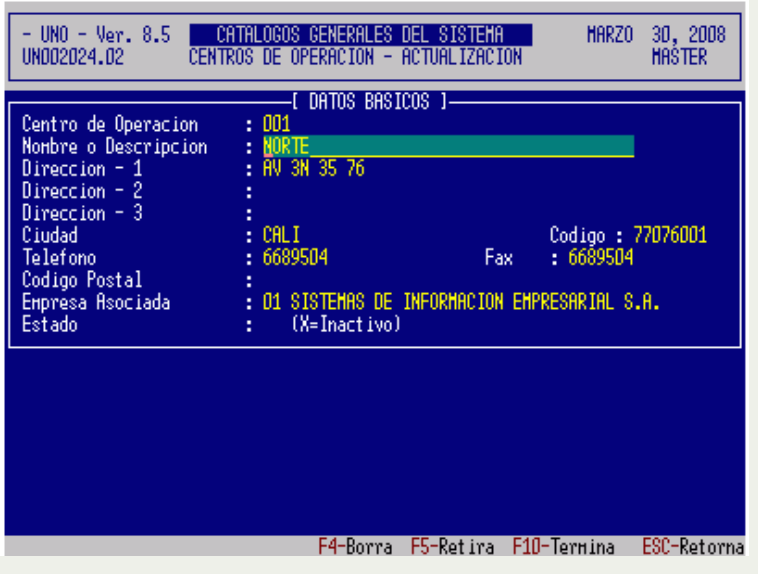

Campos a tener en cuenta en su definición:

- **Código: Corresponde a la identificación nacional asignada a la ciudad** especificada. Este código es estructurado por el estado.
- **Código de países**
- Código de municipios
- Empresa Asociada: Cuando se desea que este centro de operación solo registre información por ese código de empresa.
- **Estado: Este permite inactivar un Centro de Operación evitando así hacer** nuevos registros con este código. Esta restricción no aplica para las consultas.

### Ejemplos de CENTROS DE OPERACIÓN.

En una empresa comercializadora.

001 Sucursal Bogotá

- 002 Sucursal Sogamoso
- 003 Sucursal Cali

004 Sucursal Popayán

En una agroindustria, en la que por cada hacienda se generan documentos.

- 001 Hacienda la Julia
- 002 Hacienda el Topacio
- 003 Hacienda la Carolina
- 004 Oficinas administrativas.

En una empresa donde todas las actividades y control de consecutivos de documentos se hacen en una sola sede, la estructuración de los centros de operación sería: 001 Sede Principal.

**Actualiza centros de costos:** El objetivo de este catálogo es definir la departamentalización al interior de la empresa; aquí se actualizan cada uno de los códigos de las áreas, dependencias o unidades de información que conforman los centros de costos de la compañía. En las empresas cuya actividad comercial es Construcción o Agro, también se define en este catálogo las etapas de ejecución de obra, cultivos, lotes y suertes.

En algunas otras compañías dependiendo de la necesidad se puede ampliar a vehículos, máquinas, canales de ventas, puntos de venta, etc.

- Para facilitar la construcción de esta tabla se recomienda hacer primero un listado de todos los centros de costos de la compañía.

- Seguidamente ordenarlos de acuerdo a su actividad definida como grupo de centro de costos: Administrativos, Comerciales, Productivos, Obras, Cultivos, Maquinas, Vehículos, Puntos de venta, etc.

- Identificar las jerarquías para crear centros de costos padres o de título: Gerencia financiera, administrativa, Gerencia comercial, contraloría, Producción, etc.

- La estructuración de centros de costos no necesariamente es un reflejo del organigrama de la compañía.

Ruta de acceso:  $E - E - E - N - E$ 

#### **Ejemplo para empresa comercial y de servicios:**

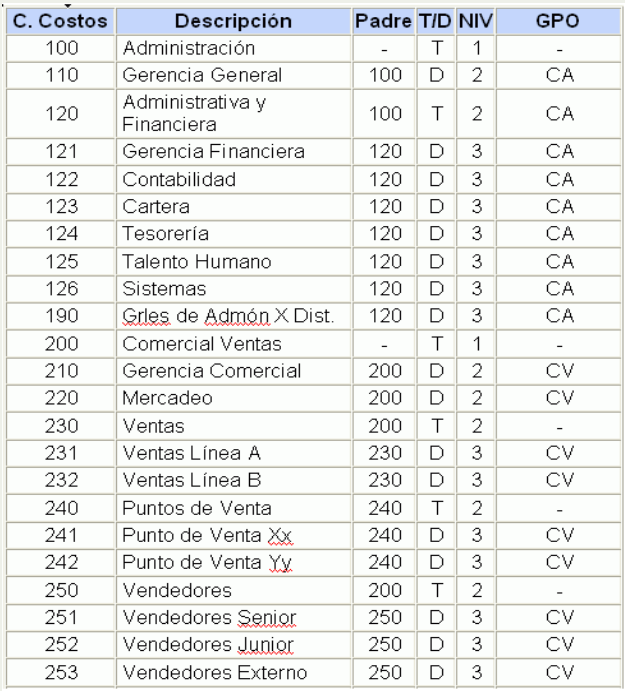

# **Ejemplo para empresa manufacturera**

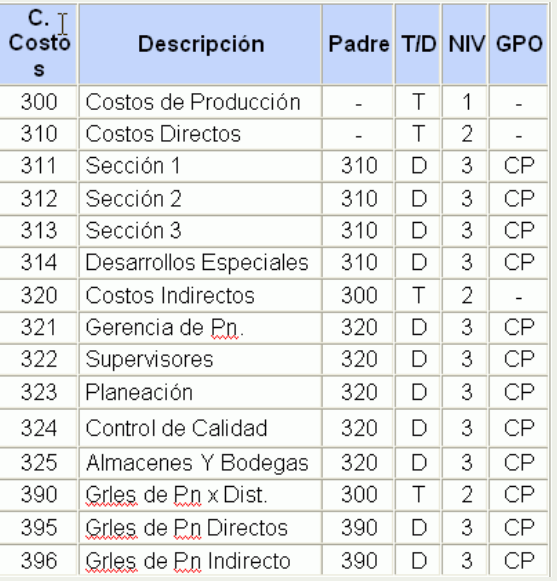

# **Ejemplo para una empresa Constructora:**

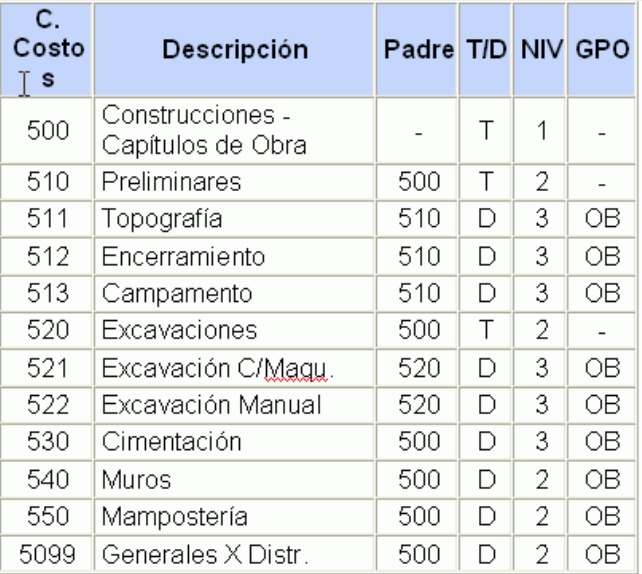

**Ejemplo para una empresa Agrícola:**

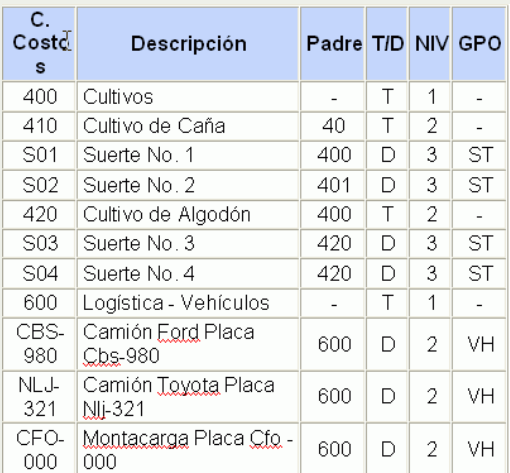

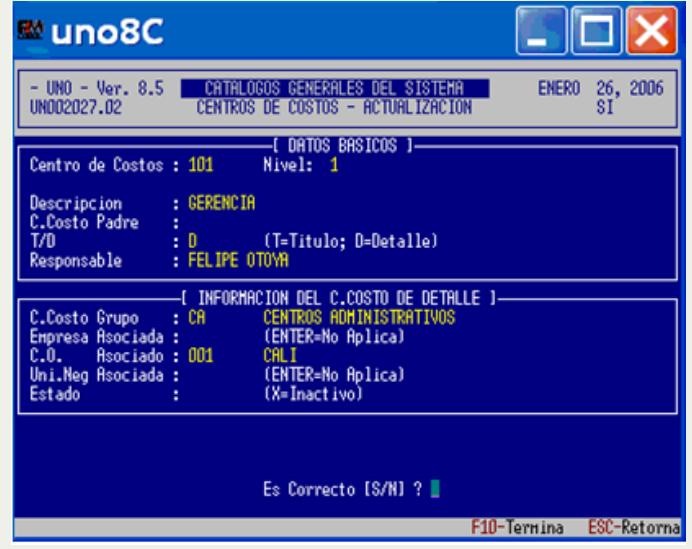

Centro de Costos: Campo alfanumérico de 8 dígitos que identificará el centro de costo en el momento de capturar la información.

C. Costo Padre: Código del centro de costo bajo el cual se harán las acumulaciones. Si este campo se deja en blanco, Indica que se está trabajando en un esquema secuencial.

T/D: Indicador que define si el centro de costo es  $T = T$ ítulo,  $D =$  Detalle.

Responsable: Campo opcional e informativo para definir la persona responsable del centro de costo.

Grupo de centro de costos: Al trabajar sobre una estructura que define un sólo archivo para declarar la departamentalización de la empresa, además de otros

aspectos como importaciones, vehículos, maquinaria; este campo es vital para diferenciarlos.

Empresa asociada: Se utiliza para vincular en centro de costos a una empresa en particular y de manera exclusiva.

C.O.: Indica si hay exclusividad del centro de costo que se está creando para que las transacciones que lo utilizan solamente se registren por un centro de operación determinado. En caso de que se deje en blanco implica libre movimiento por cualquier centro de operación.

Unidad de negocios asociada: Cuando se plantea el manejo de unidades de negocio, aquí se debe asociar el centro de costos a la unidad de negocio respectiva. Es de recordar que un centro de costos pertenece a una unidad de negocios de manera exclusiva.

Estado: Activo o inactivo.

### **3. Proyectos y unidades de Negocios (E E E P)**

Actualiza proyectos - eventos

El objetivo de los proyectos es proveer un mecanismo adicional de acumulación de información para hacer un seguimiento a aquellos desembolsos que hace la empresa en actividades temporales tales como eventos, montajes, importaciones, vehículos y maquinarias, entre otros.

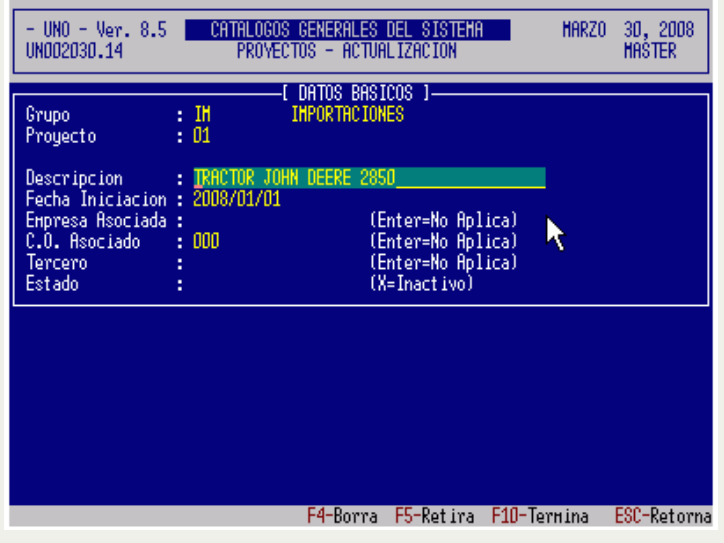

Se puede capturar información a nivel de cuenta para lo cual es necesario activar el indicador en las cuentas que lo requieren.

El objetivo de los proyectos es proveer un mecanismo para hacerle seguimiento a los desembolsos que hace la empresa para actividades temporales, tales como asistencia a eventos, montaje de maquinaria, importaciones, etc; las cuales tienen como característica común que sólo tienen vigencia en un período de tiempo determinado. A diferencia de los centros de costos, en los proyectos sólo es posible consultar el movimiento en un rango de tiempo, sin tener en cuenta el saldo en la fecha inicial, lo que si es posible en los centros de costos.

Funcionalmente, el sistema provee las siguientes características para los proyectos: Es posible definir "diferidos" para la imputación periódica de seguros y pólizas durante el tiempo de actividad del proyecto. Es posible imputar los saldos iniciales que tiene acumulado un proyecto en el momento en que se crean en el sistema. Es posible "activar" o "inactivar" un proyecto.

Es posible establecer grupos de proyectos, con el fin de garantizar mayor seguridad y calidad a la hora de hacer la captura de las transacciones. Ejemplo:

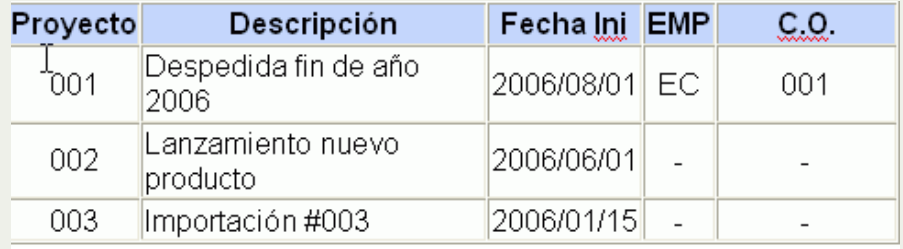

**Actualiza unidades de negocios:** Las unidades de negocios conocidas también como líneas de negocio, se reflejan en las estructuras de los centros de costos y a nivel de las cuentas auxiliares lo que le permitirá generar informes de G y P por unidad de negocio. Se deben crear cuentas de ingresos, devoluciones y descuentos (4\*\*) por cada unidad de negocio. Igual criterio se debe aplicar a las cuentas de Costos (6\*\*).. Cuando las cuentas manejan centro de costos, por ejemplo las cuentas de Gastos, no se permite la captura en la cuenta de la unidad de negocios, la asociación de esta tabla se hace entonces sobre los centros de costos, siempre y cuando un centro de costos pertenezca específicamente a una unidad de negocios. Cuando esta condición no se da, no es posible la asociación mencionada.

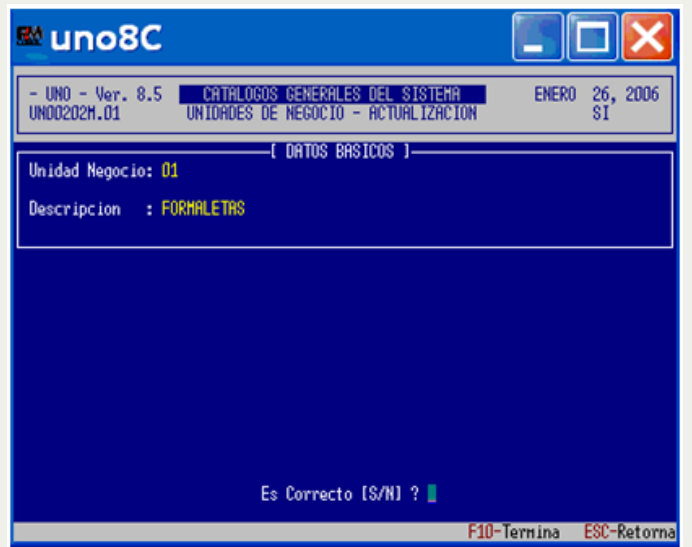

4. Tipos de Documentos y Monedas (E E E I): Se debe crear cada uno de los diferentes tipos de documentos en los cuales se consignarán los datos o registros fuente de la información, teniendo en cuenta los módulos que se utilizarán. Se recomienda utilizar el proceso de creación automática de documentos mediante el cual se crean tipos de documentos especialmente para cada módulo y programa.

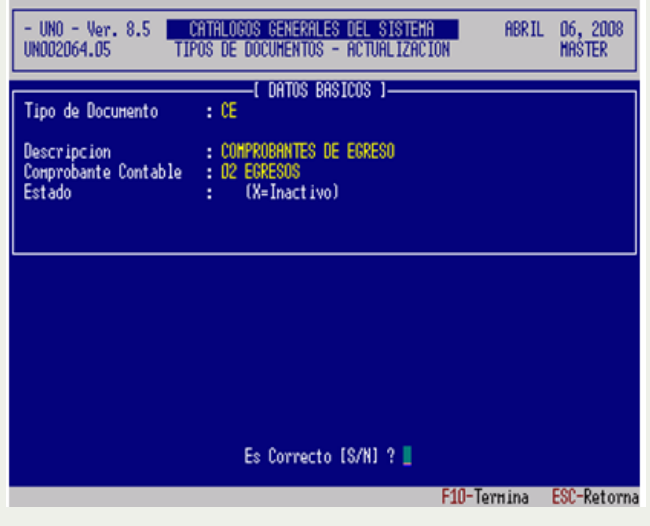

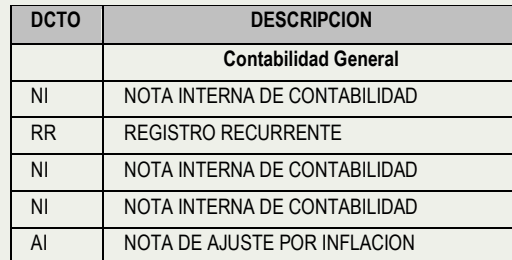

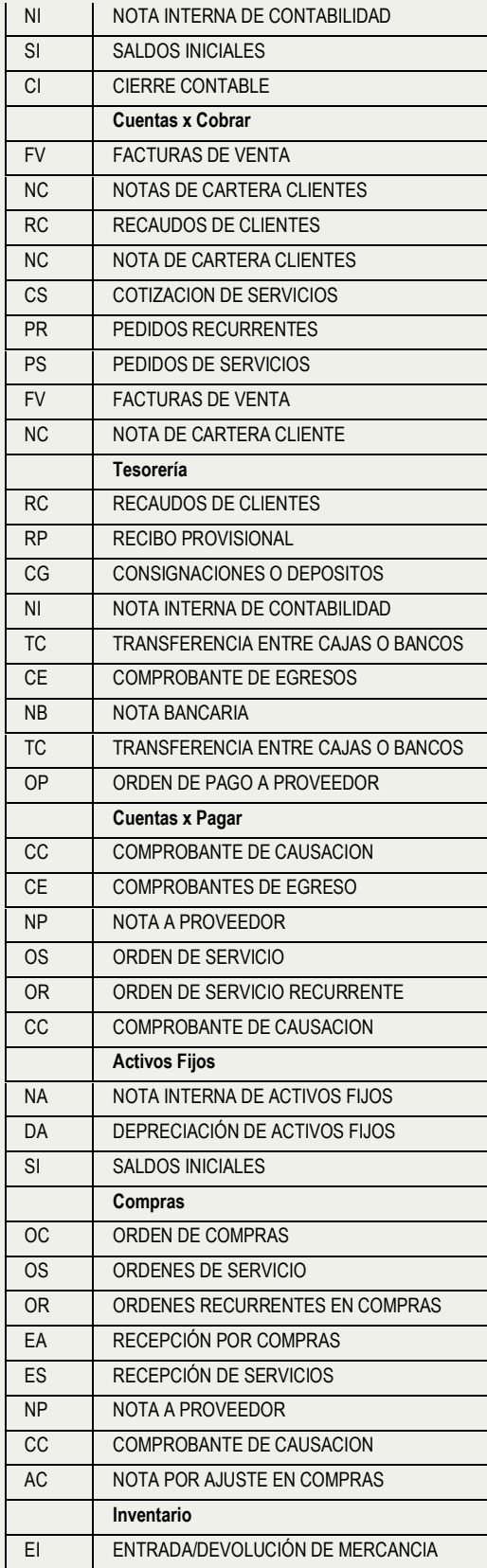

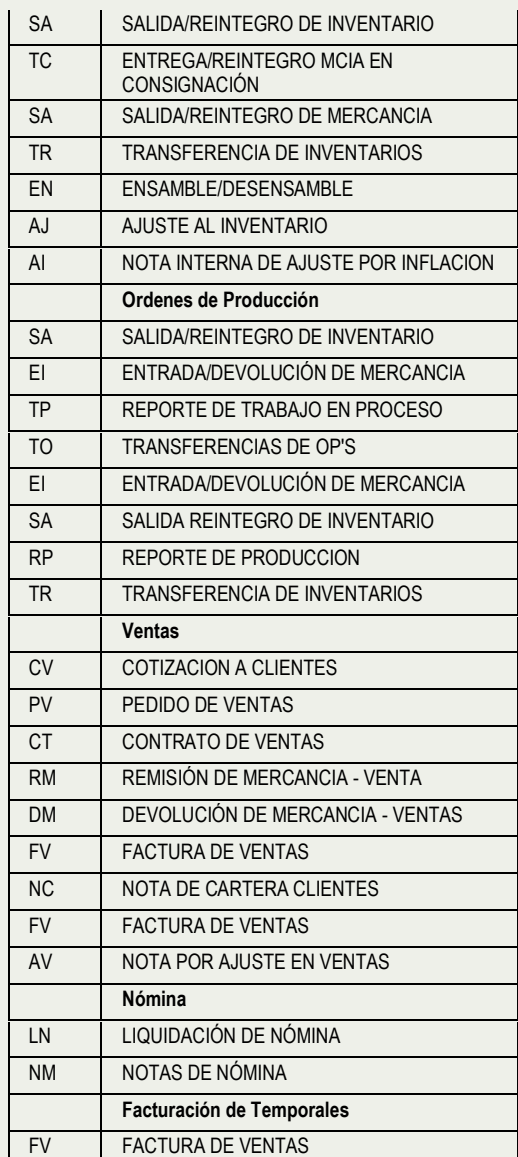

### **5. Cuentas y conceptos de flujo de caja (E E E C)**

Con el fin de garantizar un solo proceso de grabación que actualice de una vez todos los subsistemas comprometidos en el sistema UNO (contable, fiscal y tributario, cuentas por cobrar, cuentas por pagar, conciliación bancaria, presupuestos, etc), en el momento de crear las diferentes cuentas, se realiza una asociación a diferentes indicadores, que definen el futuro comportamiento del sistema en el momento de capturar la información relacionada con la cuenta contable que se está creando.

De acuerdo al diseño del sistema UNO 8.5 algunas cuentas que se definen de la estructura del PUC serán actualizadas exclusivamente desde módulos específicos, así por ejemplo: Las cuentas de Caja y Bancos son actualizadas en el módulo de Tesorería, a partir de los documentos de recaudos y pagos que afectan a alguno de estos dos rubros. Esta restricción no aplica para las cuentas de Caja Menor.

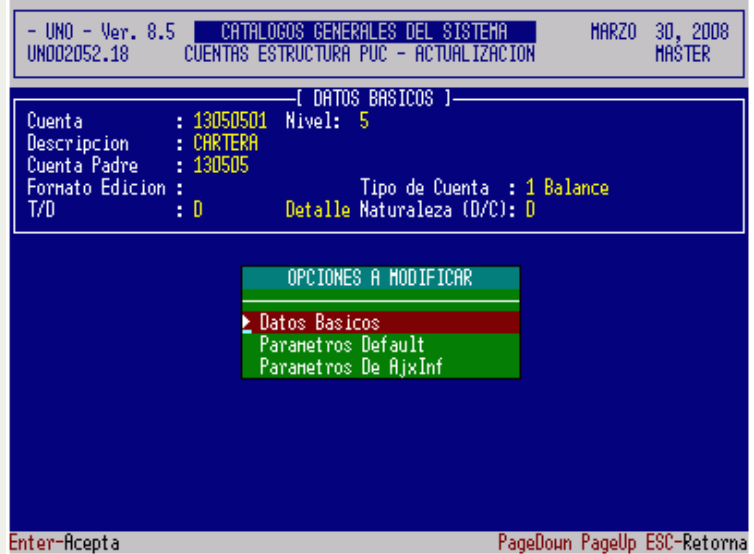

Campos a tener en cuenta en su definición:

• **Descripción**: Corresponde al Nombre de la Cuenta que aparecerá en los diferentes informes contables y financieros. Con el fin de agilizar la captura de descripciones se utiliza la tecla "F5" que recuerda el contenido de la última descripción informada en la sesión actual de trabajo.

• **Cuenta Padre**: Cuenta donde totaliza a la hora de ejecutar los diferentes procesos de acumulación, es decir, la cuenta de nivel superior de la cual se desprende la cuenta actual. Cuando una cuenta no tiene cuenta padre, se toma como cuenta de nivel 1.

• **Tipo de Cuenta**: Indicador que determina a que grupo de cuentas pertenece. (1 = Balance, 2 Resultados, 3 = Otros).

• **Clase de Cuenta**: Puede ser "T"=Título o "D"=Detalle.

• **Naturaleza**: Si la cuenta se afectará al "D"= Débito o al "C"= Crédito.

La estructura del PUC es la siguiente:

• Nivel 1 (obligatorio) Compuesto por un dígito, representa las clases: 1-Activos, 2- Pasivos, 3- Patrimonio, 4- Ingresos, 5- Egresos, 6- Costo de ventas, 7-Costo de producción o servicio, 8 y 9 Cuentas de orden.

• Al crear estas cuentas de nivel 1 se define el tipo de cuenta: 1. Balance, 2. Resultados, 3. Otros. En adelante todos los grupos, mayores y cuentas que se creen, heredan el tipo de cuenta del padre correspondiente.

• Se deben definir como de BALANCE las clases: 1 Activo, 2 Pasivo, 3 Patrimonio, 8 Y 9 De Orden.

• Se deben definir como de RESULTADO las clases: 4 Ingresos, 5 Gastos, 6 Costos De Ventas Y Servicios.

• Se deben definir como OTROS las clases: 7 Costos De Producción. No obstante si su empresa tiene la cuenta 7 con saldos durante varios lapsos, es recomendable catalogarla como de (2) resultado.

• Las cuentas auxiliares o de último nivel deben ser catalogadas como de "detalle"

#### Datos Básicos

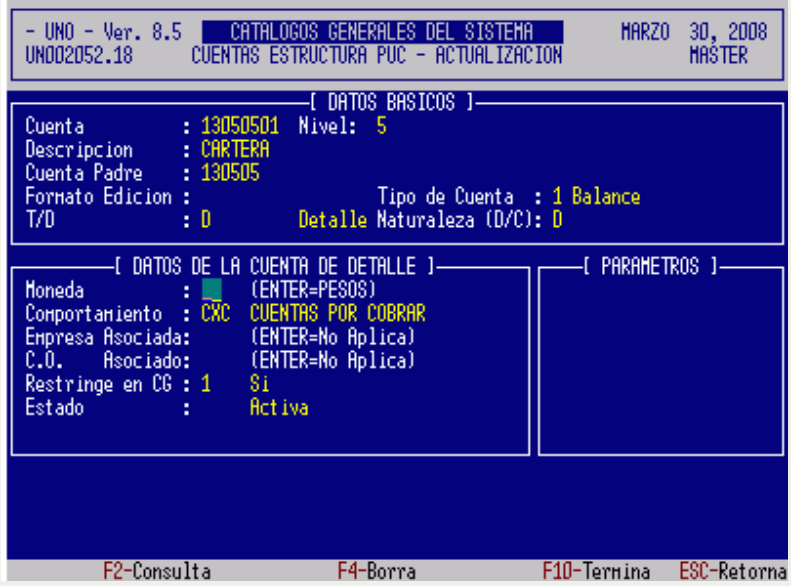

*Fin Guía No. 2 ® ------------*